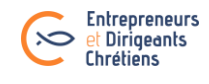

# **Process de suivi des prospects EDC**

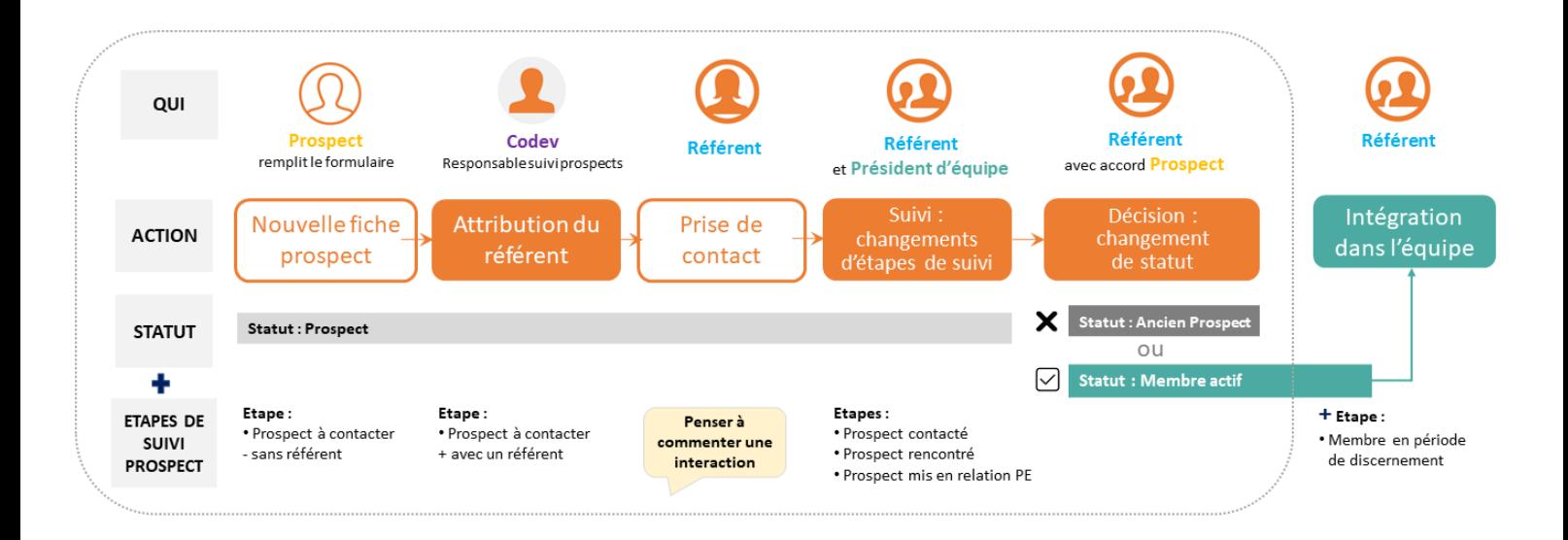

### **1. Le prospect remplit le formulaire « Rejoindre les EDC »**

• **T**oute personne intéressée par les EDC (qu'elle soit cooptée ou non) doit en premier lieu remplir le formulaire « Rejoindre les EDC ». Cela permet à la région d'avoir ses coordonnées complètes pour la contacter et assurer un suivi. Elle peut indiquer en commentaire le nom de la personne qui l'a coopté si tel est le cas.

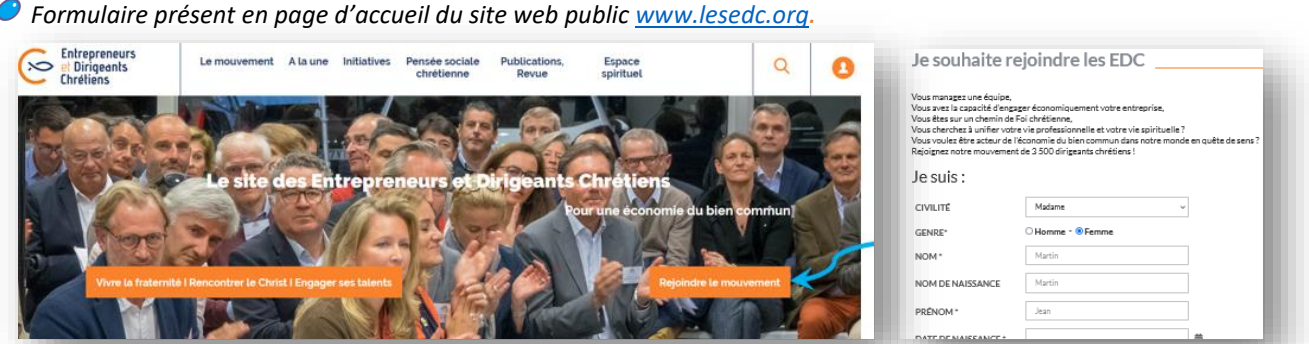

• Dès que la personne finalise le formulaire, cela lui créé automatiquement sur l'espace membres une fiche avec le statut Prospect, et l'étape de suivi Prospect à contacter. Cette fiche est affectée à la région EDC que le prospect a choisi dans son formulaire.

# **2. Le responsable du suivi prospects attribue un référent à chaque prospect**

- Le responsable du suivi des prospects (souvent le coordinateur de développement) reçoit chaque semaine **un mail indiquant la liste des prospects** ayant fait une demande pour leur région la semaine passée *(s'il est bien administrateur « référent prospect ».)*
- Il se rend sur l'espace membres pour **attribuer un référent par « Prospect à contacter** » en fonction de l'adresse du membre. Ce référent aura la mission de suivi de ce prospect. En fonction des régions, les référents seront soit les animateurs de secteur, soit les présidents d'équipe, soit une équipe accueil. L'organisation est définie par le bureau régional.

 *Sur la fiche du prospect, onglet* Etat civil*, dans « Référent » : clic sur la flèche à droite pour faire apparaître l'onglet de recherche, taper le nom du référent choisi et enregistrer.*

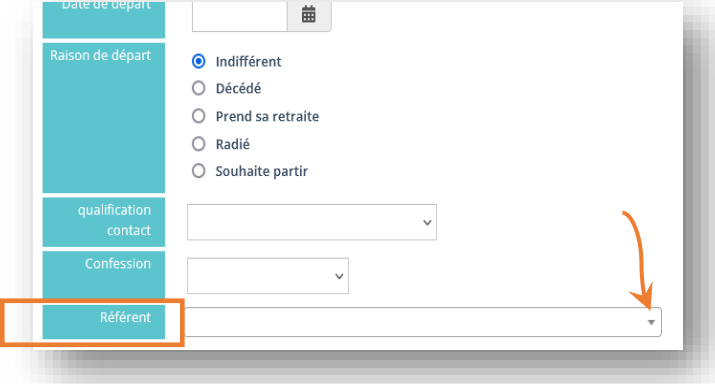

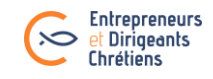

## **3. Le référent rencontre ses prospects**

#### **3.1.Chaque référent prend connaissance des ses prospects via l'espace membres.** Il aura demandé au préalable son accès back office : mail à [dpo@lesedc.org.](mailto:dpo@lesedc.org) Il se connecte et retrouve sur sa page d'accueil les prospects qui lui ont été attribués + les prospects qui n'ont pas encore de référent. *Pour accéder à la liste de ces prospects et à leur fiche : clic sur le*

*nombre souhaité sur le tableau de bord.* 

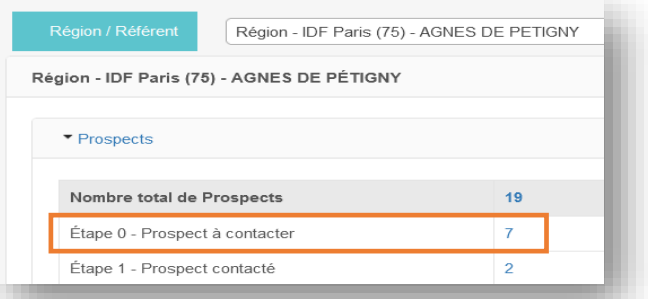

**3.2. Le référent rencontre les prospects qu'il suit.** Cette étape est importante pour présenter au prospect le mouvement et son fonctionnement dans son ensemble et avoir un regard neutre pour discerner sur la cohérence réciproque de son intégration dans le mouvement.

 *Un support permet d'aider les référents à présenter le mouvement et à discerner. Disponible sur l'espace membres : Base documentaire > Documents supports > Mission des membres en responsabilité*

[Retrouvez le support ici](https://extranet.lesedc.org/docs/2023175152_guide-d-entretien-prospects-edc-2023.pdf)

### **4. Le référent intègre le prospect en équipe ou stoppe sa candidature**

### **4.1. Le prospect ne rejoint pas les EDC ?**

• *Sur l'espace membres -> retourner sur sa fiche, dans l'onglet* Etat civil : *changer son statut de « prospect » au statut Ancien prospect. Enregistrer.* Si besoin, ajouter un commentaire dans l'onglet « Etat civil » : champ

### **4.2. Le prospect va probablement rejoindre les EDC ?**

Action 1 : **Le mettre en contact avec le président de l'équipe pressentie** (possibilité d'envoyer au président d'équipe la fiche pdf du prospect).

Attention : demander au prospect de vous confirmer son adhésion (ou son départ) après sa 1<sup>ère</sup> réunion d'équipe.

#### Action 2 : **Lorsque le prospect confirme au référent son intégration dans l'équipe** :

*Sur l'espace membres, aller sur sa fiche :*

*1. Indiquer le fait qu'il devient membre :* 

*Dans l'onglet Etat civil : changer son statut de prospect au statut Membre actif + Lui ajouter l'étape de suivi prospect Nouveau membre en période de gratuité*

Attention : ces 2 modifications sont indispensables pour déclencher les 3 mois gratuits et l'envoi d'un mail de bienvenu avec les logins et infos.

#### 2. L'intégrez dans son équipe :

Dans l'onglet Groupes (accessible avec la flèche de droite) et cocher son équipe. Enregistrer. -

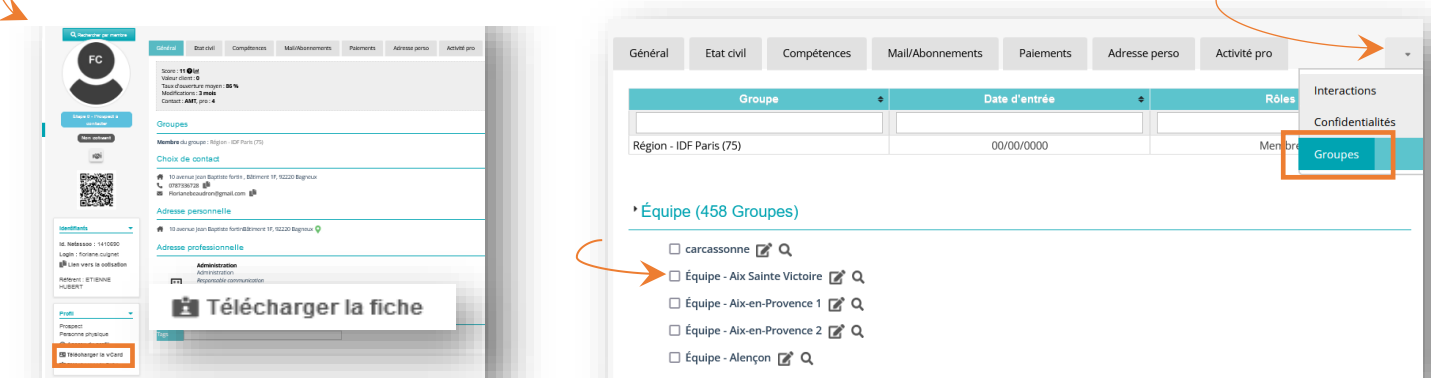

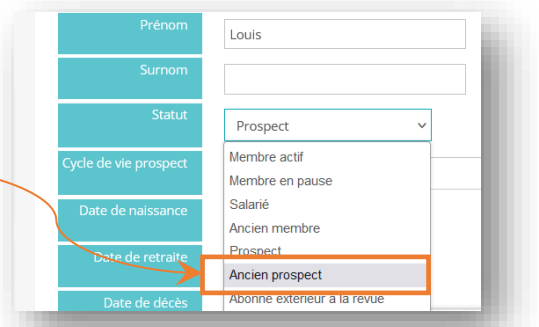